## **smap installieren**

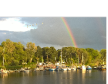

# **Zählermeldung WSA Plaue**

Vorstand des WBF e.V.

## **Beschreibung**

Smartphone App zur Erfassung der Zählerständen in Plaue. Bitte zuerst den linken Barcode mit der Kamera scannen. Dann die Smapone App installieren. Anschließend Schritt 2. Barcode rechts scannen und die s.g. Smap installieren. Dann Zählerstände erfassen.

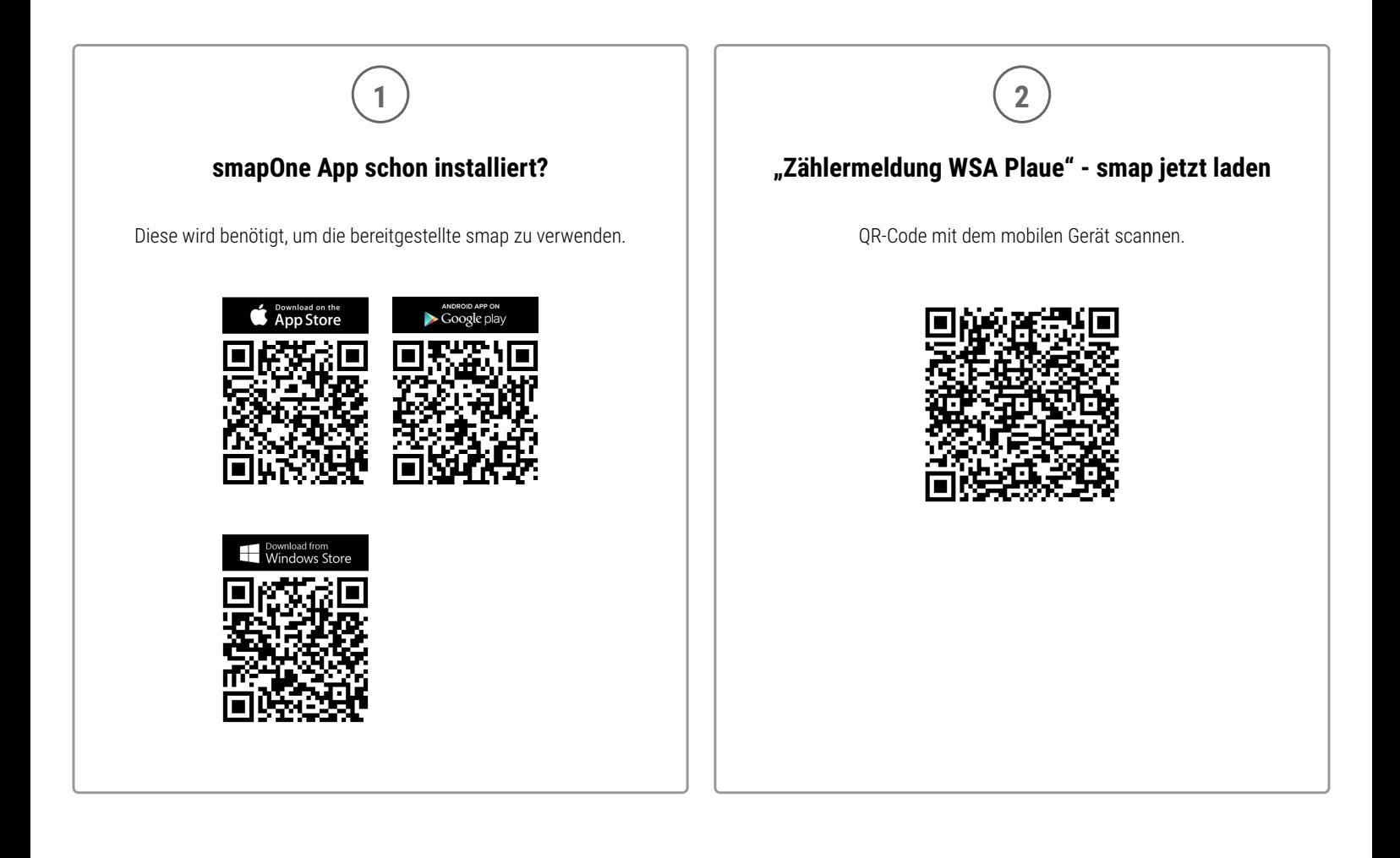

### **Was ist smapOne?**

Mit der smapOne Plattform können ohne Programmierkenntnisse einfach und schnell eigene Apps (smaps genannt) erstellt werden. **http://www.smapone.com/**

C smap**One**